# 知 S5500V2/S55X0/S58X0V2系列V7交换机本地MAC地址认证配置案例(WEB 版)

MAC[地址认证](https://zhiliao.h3c.com/questions/catesDis/127) **[贾璧羽](https://zhiliao.h3c.com/User/other/72608)** 2023-03-13 发表

### 组网及说明

# 1 **配置需求或说明**

1.1 适用产品系列

本案例适用于 S5500V2/S55X0/S58X0V2系列的V7交换机,V5、V7交换机具体分类及型号可以参考"1

.1 Comware V5、V7平台交换机分类说明"。

1.2 配置需求及实现的效果

电脑通过交换机的G1/0/2口连入网络,设备对该端口接入的用户进行本地mac地址认证以控制其访问In ternet。

2 **组网图**

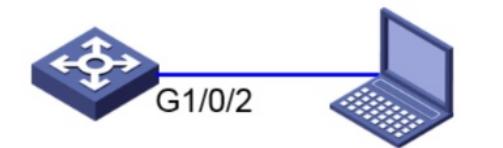

192.168.0.1/24

192.168.0.10/24

#### 配置步骤

#### 3 **配置步骤**

3.1 交换机VLAN及虚接口基本配置

```
#交换机缺省二层口属于vlan1,给vlan1配置ip地址为192.168.0.1。
"网络"—"链路"—"vlan", vlan1点击"详情", 配置如下:
```
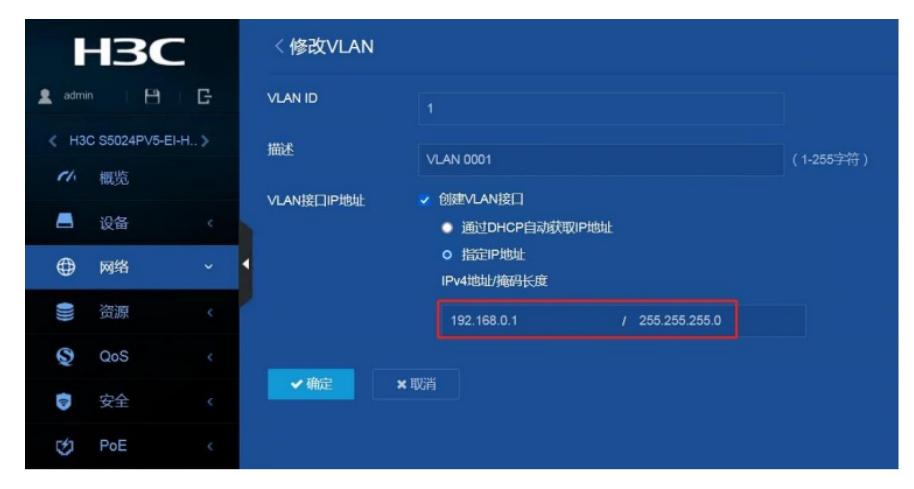

### 3.2 配置认证域(缺省不配置为system域) #创建名为"test "的ISP域。

"安全"—"认证"—"ISP域",点击右上角"+"。

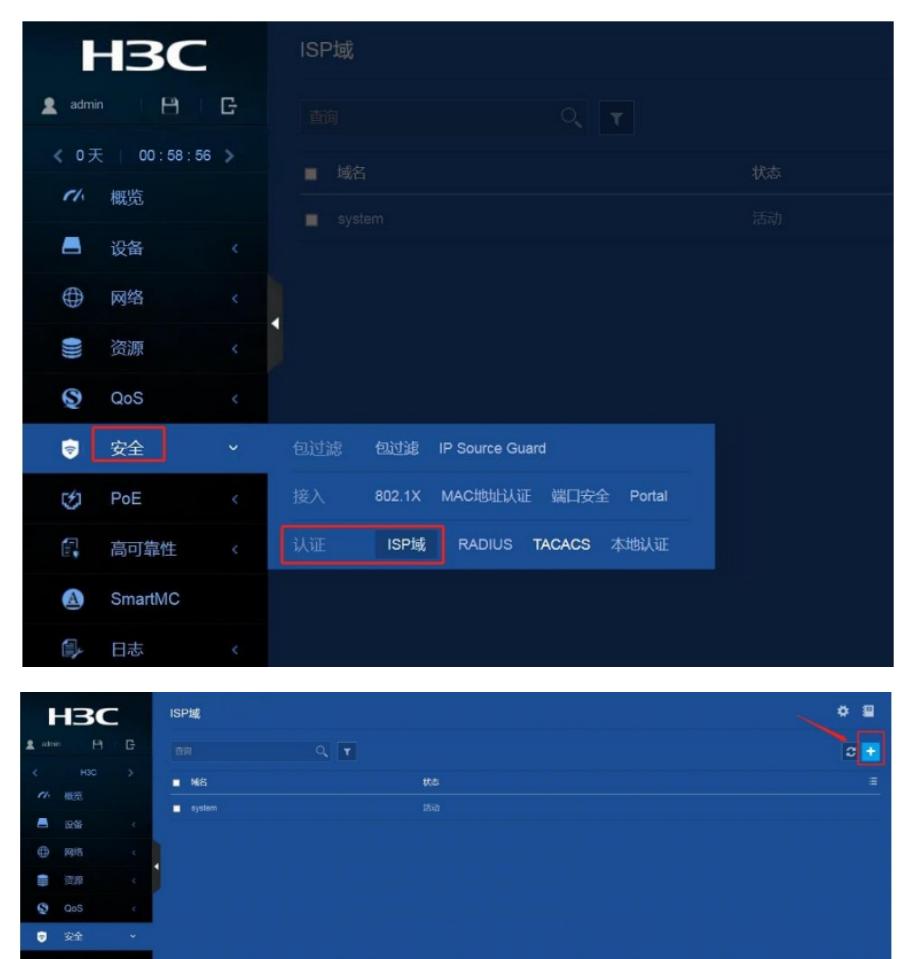

输入域名"test",接入方式选择"LAN接入",选择认证方式为"本地认证",不授权不计费,点击"确定"。

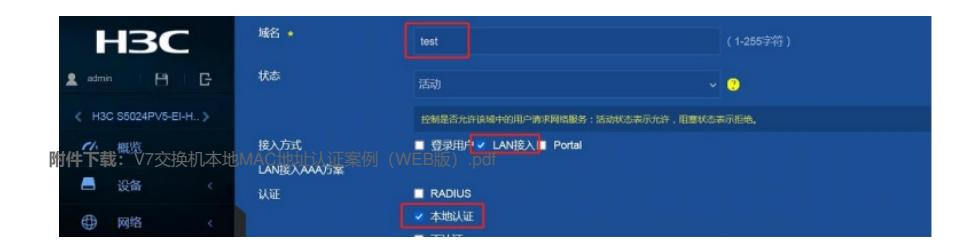